<span id="page-0-0"></span>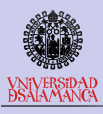

[Introduction](#page-1-0)

[Marginal e.](#page-2-0)

[Definition](#page-2-0)

[Example](#page-6-0) [Data](#page-6-0) [Data distribution](#page-7-0)

#### [Stata](#page-8-0)

[Regression](#page-8-0) [Margins](#page-10-0) [Alternative margins](#page-11-0)

[Marginal effects](#page-12-0)

[Multivariate](#page-13-0)

### [Ado](#page-14-0)

[dime](#page-15-0)

[mregress](#page-16-0) [sureg](#page-17-0)

[mlogit](#page-18-0)

[Remarks](#page-19-0)

[Final](#page-21-0)

# Tidy marginal tables for regressions

M. Escobar (modesto@usal.es)

University of Salamanca

## 2023 Spanish Stata Users Group meeting

Madrid, 23<sup>th</sup> October

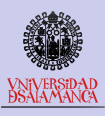

# <span id="page-1-0"></span>Presentation

Aims

### [Tidy margins](#page-0-0)

### [Introduction](#page-1-0)

[Marginal e.](#page-2-0) [Definition](#page-2-0)

## [Example](#page-6-0)

[Data](#page-6-0) [Data distribution](#page-7-0)

- [Regression](#page-8-0) [Margins](#page-10-0) [Alternative margins](#page-11-0) [Marginal effects](#page-12-0)
- [Multivariate](#page-13-0)

- [dime](#page-15-0) [mregress](#page-16-0)
- [sureg](#page-17-0)
- [mlogit](#page-18-0)

[Remarks](#page-19-0)

[Final](#page-21-0)

## The purposes of this presentation are:

- Present the results of several regressions at the same time thanks to the new etable command.
- Introduce the meaning and importance of **margins** and marginal effects in regression.
- Criticize the widespread use of the category base contrasts on the factor variables.
- Show marginals and marginal effects of several regressions in parallel.
- Extend these presentations to logistic and **multi-logistic** models.
- Offer an **ado program** to make these presentations easily arranged.

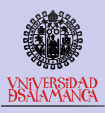

<span id="page-2-0"></span>Definition

### [Tidy margins](#page-0-0)

### [Introduction](#page-1-0)

[Marginal e.](#page-2-0)

[Definition](#page-2-0)

#### [Example](#page-6-0) [Data](#page-6-0)

[Data distribution](#page-7-0)

[Regression](#page-8-0) [Margins](#page-10-0) [Alternative margins](#page-11-0) [Marginal effects](#page-12-0) [Multivariate](#page-13-0)

[dime](#page-15-0) [mregress](#page-16-0) [sureg](#page-17-0) [mlogit](#page-18-0)

[Remarks](#page-19-0)

Definition: Marginal effects in regression refer to the change in the dependent or response variable for a small change in one of the independent variables, holding other variables constant.

In other words, they show how the dependent variable is affected by the explanatory variables.

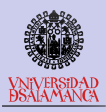

In simple regression

### [Tidy margins](#page-0-0)

[Introduction](#page-1-0)

### [Marginal e.](#page-2-0)

[Definition](#page-2-0)

#### [Example](#page-6-0) [Data](#page-6-0)

[Data distribution](#page-7-0)

[Regression](#page-8-0) [Margins](#page-10-0) [Alternative margins](#page-11-0) [Marginal effects](#page-12-0) [Multivariate](#page-13-0)

[dime](#page-15-0) [mregress](#page-16-0)

[sureg](#page-17-0)

[mlogit](#page-18-0)

[Remarks](#page-19-0)

## Suppose you have a simple linear regression:

$$
Y=\beta_0+\beta_1X_1+\varepsilon
$$

### Where:

- $Y$  is the response variable.
- $X_1$  is the predictor.
- $\beta_0$  and  $\beta_1$  are the regression coefficients.
- *ϵ* is the error term.

The marginal effect of  $X_1$  on Y is simply  $\beta_1$ , meaning for each unit increase in  $X_1$ , Y will change by  $\beta_1$  units, assuming all other variables are held constant.

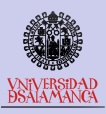

Estimation

### [Tidy margins](#page-0-0)

### [Introduction](#page-1-0)

### [Marginal e.](#page-2-0)

[Definition](#page-2-0)

### [Example](#page-6-0)

[Data distribution](#page-7-0)

[Regression](#page-8-0) [Margins](#page-10-0) [Alternative margins](#page-11-0) [Marginal effects](#page-12-0)

[Multivariate](#page-13-0)

- [dime](#page-15-0)
- [mregress](#page-16-0)

[sureg](#page-17-0)

[mlogit](#page-18-0)

[Remarks](#page-19-0)

[Final](#page-21-0)

To estimate marginal effects, the following formula is used:

$$
\hat{\rho} = 1/w \sum_{j=1}^{N} \delta_j(S_p) w_j h(z_j, \hat{\theta})
$$

where  $\delta_i(S_p)$  identifies elements within the supopulation  $S_p$  for the prediction of interest,  $w_{\cdot}$  is  $\sum_{j=1}^N \delta_j(\pmb{S}_\rho)w_j$ , and  $h(\pmb{z}_j,\pmb{\hat{\theta}})$  can be

### $\frac{\partial f(z_j, \hat{\boldsymbol{\theta}})}{\partial x}$ *∂*x in case of continuous predictors.

 $\bullet$  *f*(z<sub>j</sub>,  $\hat{\boldsymbol{\theta}} | A = k) − f(z_j, \hat{\boldsymbol{\theta}} | A = \textit{base})$  in case of a discrete variable  $A$  for each  $k$  of its  $K$  values.

where  $f(\mathrm{z}_j,\hat{\boldsymbol{\theta}})$  is the regression function expressing a general linear model.

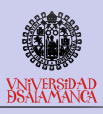

Importance

#### [Tidy margins](#page-0-0)

### [Introduction](#page-1-0)

[Marginal e.](#page-2-0)

[Definition](#page-2-0)

### [Example](#page-6-0) [Data](#page-6-0)

[Data distribution](#page-7-0)

[Regression](#page-8-0) [Margins](#page-10-0) [Alternative margins](#page-11-0) [Marginal effects](#page-12-0) [Multivariate](#page-13-0)

[dime](#page-15-0) [mregress](#page-16-0) [sureg](#page-17-0) [mlogit](#page-18-0)

[Remarks](#page-19-0)

Marginal effects are crucial for understanding the relationship between variables in a regression model. They allow for a clearer, direct interpretation of regression coefficients, especially in non-linear models where the coefficients do not directly represent the changes in the dependent variable associated with a unit change in the independent variable.

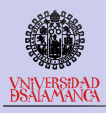

## <span id="page-6-0"></span>Data

### 4 variables to analyze

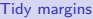

### [Introduction](#page-1-0)

[Marginal e.](#page-2-0)

[Definition](#page-2-0)

### [Example](#page-6-0)

### [Data](#page-6-0)

[Data distribution](#page-7-0)

### [Stata](#page-8-0)

[Regression](#page-8-0) [Margins](#page-10-0) [Alternative margins](#page-11-0) [Marginal effects](#page-12-0) [Multivariate](#page-13-0)

### [Ado](#page-14-0)

[dime](#page-15-0) [mregress](#page-16-0) [sureg](#page-17-0)

[mlogit](#page-18-0)

[Remarks](#page-19-0)

[Final](#page-21-0)

## Data from the CIS-3411 (2023). (A sample of 29,201 respondents).

Table: Variables and its categories

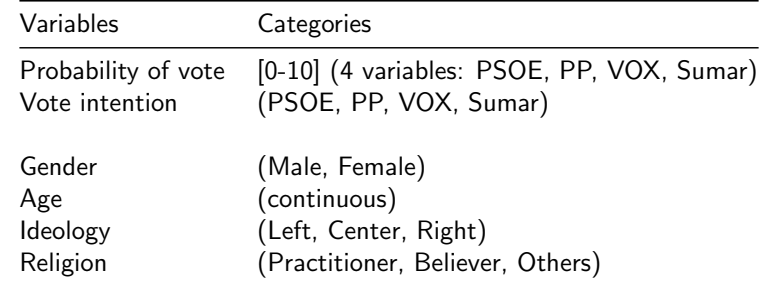

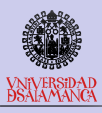

Tid

Intro Mar Defin Exa [Data](#page-6-0) Data Stat Regr Marg Alter Marg Mult **Adc** [dime](#page-15-0) mreg [sureg](#page-17-0) mlog Rem [Final](#page-21-0)

# <span id="page-7-0"></span>Data distribution

Frequencies, percentages, means and standard deviations

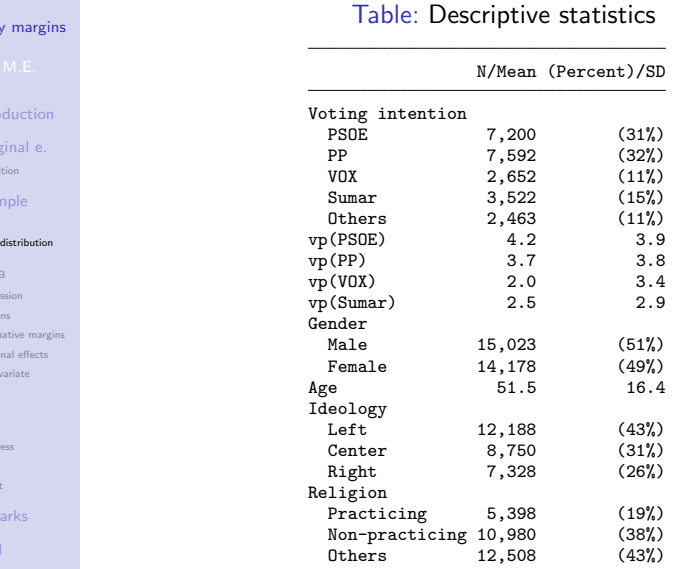

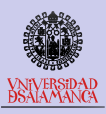

## <span id="page-8-0"></span>Regression

Commands regress and margins

### [Tidy margins](#page-0-0)

- 
- [Introduction](#page-1-0)
- [Marginal e.](#page-2-0) [Definition](#page-2-0)
- [Example](#page-6-0)
- [Data](#page-6-0) [Data distribution](#page-7-0)
- 
- [Regression](#page-8-0)
- [Margins](#page-10-0) [Alternative margins](#page-11-0) [Marginal effects](#page-12-0)
- [Multivariate](#page-13-0)
- 
- [dime](#page-15-0)
- [mregress](#page-16-0)
- [sureg](#page-17-0)
- [mlogit](#page-18-0)
- [Remarks](#page-19-0)
- 
- Stata has good commands for obtaining regressions, margins and marginal effects.
- On the one hand, we have the classic regress, on the other hand, margins.
- Version 18 has also incorporated etable which works well in three conditions:
	- There is only one equation
	- There are several equations but always with the same dependent variable.
	- There are diferent dependent variables but with the same independent variables (mvregress)
	- Only for the case of regressions, but not of marginals.

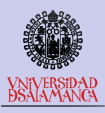

## Regression

Voting PSOE on gender, age, ideology and religion

## Table: Regression of voting PSOE

. regress pPSOE i.gender age i.ideology i.religion

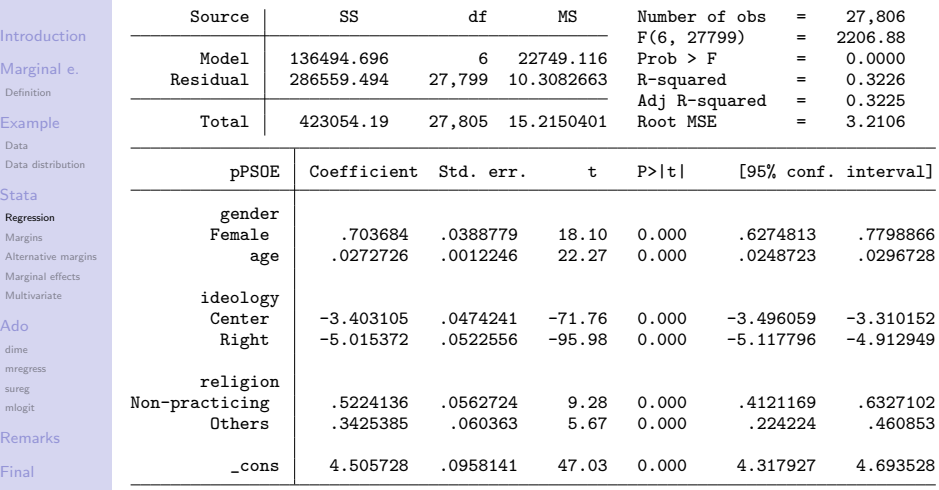

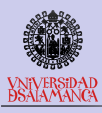

# <span id="page-10-0"></span>**Margins**

Margins of voting PSOE on gender, ideology and religion

## Table: Margins of voting PSOE vs. mean

### . margins gender religion ideology

[Introduction](#page-1-0)

Model VCE: OLS

Expression: Linear prediction, predict()

Predictive margins Theorem 27,806 Number of obs = 27,806

[Marginal e.](#page-2-0) [Definition](#page-2-0) Examp

[Data](#page-6-0) Data dis [Stata](#page-8-0) Regressi [Margins](#page-10-0) Alternat Margina Multivar [Ado](#page-14-0) [dime](#page-15-0) mregres [sureg](#page-17-0) [mlogit](#page-18-0) Remar [Final](#page-21-0)

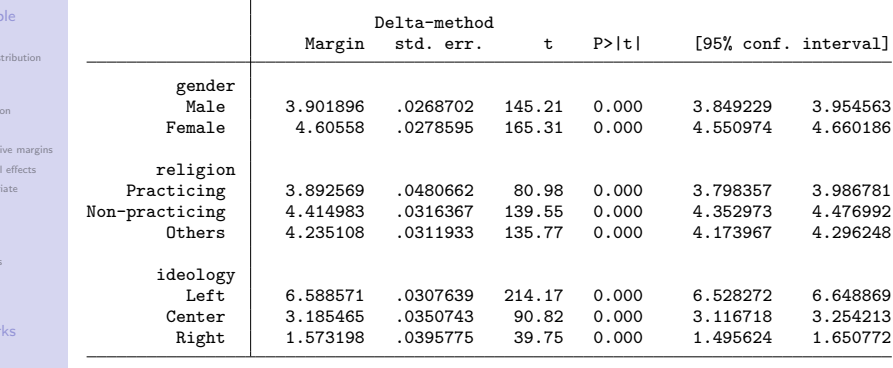

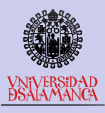

# <span id="page-11-0"></span>Alternative margins

Margins of voting PSOE on gender, ideology and religion vs. mean

### Table: Margins of voting PSOE vs. mean

. quietly: summarize pPSOE

```
. margins gender ideology religion, exp(predict(xb) - `r(mean)´)
Predictive margins \blacksquare Number of obs = 27,806
Model VCE: OLS
```
Expression: predict(xb) - 4.204353251074449

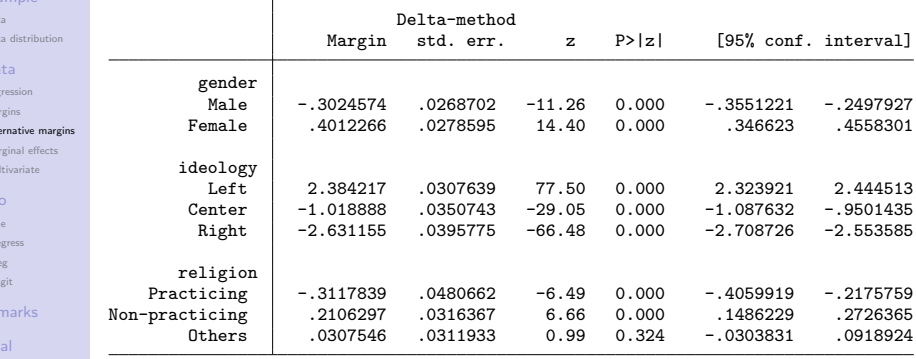

[Tidy margins](#page-0-0)

[Introduction](#page-1-0)

[Marginal e.](#page-2-0) [Definition](#page-2-0)

[Data](#page-6-0) Dat Sta

Reg  $Ma$ Alte  $Ma$  $Mu$  $Ad$ [dime](#page-15-0) [mregress](#page-16-0) sure mlo Re [Final](#page-21-0)

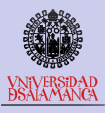

# <span id="page-12-0"></span>Regular marginal effects

Expression: Linear prediction, predict()

. margins, dydx(\*)

Model VCE: OLS

Marginal effects of gender, age, ideology and religion

## Table: Marginal effects on voting PSOE

Average marginal effects Number of obs = 27,806

dy/dx wrt: 2.gender age 2.ideology 3.ideology 2.religion 3.religion

[Tidy margins](#page-0-0)

[Introduction](#page-1-0)

[Marginal e.](#page-2-0)

[Definition](#page-2-0)

[Example](#page-6-0)

[Data](#page-6-0) Data dist

Regressio [Margins](#page-10-0) Alternati Marginal Multivaria

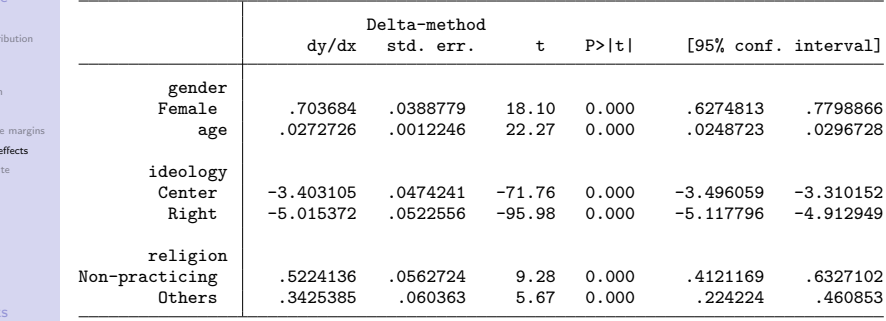

[mlogit](#page-18-0) Remar

[Final](#page-21-0)

[dime](#page-15-0) [mregress](#page-16-0) [sureg](#page-17-0)

Note: dy/dx for factor levels is the discrete change from the base level.

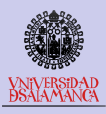

# <span id="page-13-0"></span>Multiple regression

Several response variables with the same predictors

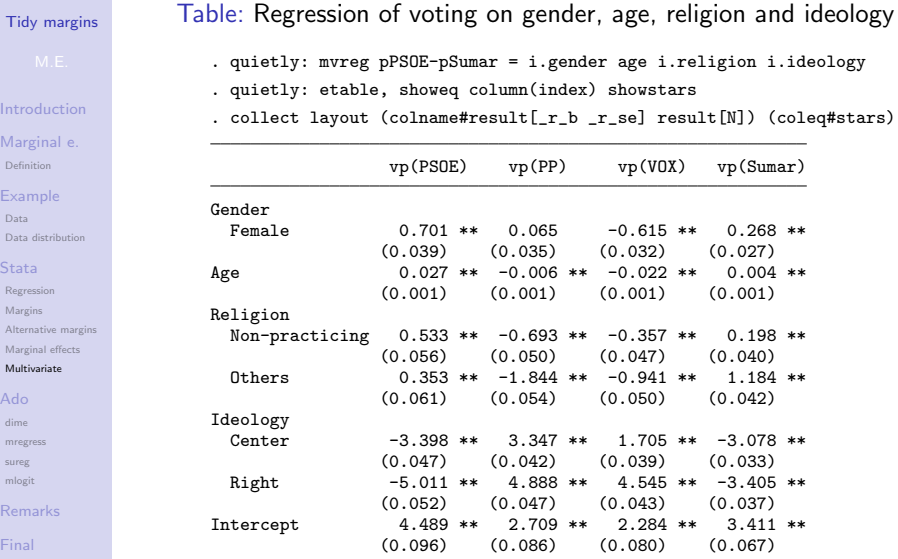

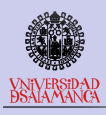

# <span id="page-14-0"></span>Ado dime

### An ado with different

### [Tidy margins](#page-0-0)

- 
- **[Introduction](#page-1-0)**
- [Marginal e.](#page-2-0)
- [Definition](#page-2-0)
- [Example](#page-6-0)
- [Data](#page-6-0)
- [Data distribution](#page-7-0)

- [Regression](#page-8-0) [Margins](#page-10-0) [Alternative margins](#page-11-0) [Marginal effects](#page-12-0)
- [Multivariate](#page-13-0)

### [Ado](#page-14-0)

- [dime](#page-15-0) [mregress](#page-16-0)
- [sureg](#page-17-0) [mlogit](#page-18-0)
- 
- [Remarks](#page-19-0)
- 

dime (differenciated marginal effects) has 3 modalities.

- regress uses multiple regress commands with equations separated with parentheses, and obtains:
	- means of response variables and R2 for each equation
	- Marginal effects vs. means with their significance
- sureg uses sureg command (Zellner's seemingly unrelated regression) with equations separated with parentheses, and obtains:
	- Frequency, margin, marginal effect and its significance for every category of the independent variables.
	- N, mean and R squared for each response variable.
- mlogit uses a mlogit command, and obtains.
	- Frequency of every category of the independent variables (number of cases for quantitative variables).
	- Margins, marginal effects and their significance on every category of the response for every category of independent variables.

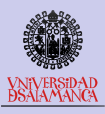

# <span id="page-15-0"></span>Command

dime

## [Tidy margins](#page-0-0)

### [Introduction](#page-1-0)

[Marginal e.](#page-2-0) [Definition](#page-2-0)

### [Example](#page-6-0) [Data](#page-6-0) [Data distribution](#page-7-0)

[Regression](#page-8-0) [Margins](#page-10-0) [Alternative margins](#page-11-0) [Marginal effects](#page-12-0) [Multivariate](#page-13-0)

#### [dime](#page-15-0)

[mregress](#page-16-0) [sureg](#page-17-0)

[mlogit](#page-18-0)

[Remarks](#page-19-0)

[Final](#page-21-0)

dime regress (depvar1 varlist1) (depvar2 varlist2) ... (depvarN varlist N)  $\begin{bmatrix} if \end{bmatrix} \begin{bmatrix} in \end{bmatrix}$  weight  $\begin{bmatrix} , \end{bmatrix}$ It accepts the same options as the regress command. dime sureg (depvar 1 varlist1) (depvar 2 varlist2) ... (depvarN  $varlistN)$   $\lfloor if \rfloor$   $\lfloor in \rfloor$   $\lfloor weight \rfloor$   $\rfloor$  , options  $\lfloor$ 

It has three kinds of options:

- vce(vcetype) specifies the type of standard error reported.
- export(filename.suffix) to export the table to a file.
- graph, pvalue, bonferroni, and linkbipolar are for network graphs.

dime mlogit *depvar varlist*  $\lceil~if ~\rceil~ \lceil~in ~\rceil~ \lceil~weight ~\rceil~ \lceil~ , ~options ~\rceil$ It as the same options as dime sureg.

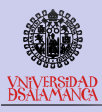

[Final](#page-21-0)

# <span id="page-16-0"></span>Tidy marginal effects

Tidy marginal effects on gender, age, ideology and religion vs. mean

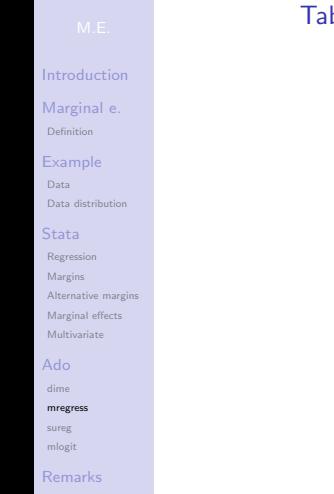

## ble: Marginal effects of voting PSOE vs. mean

. dime regress (pPSOE i.gender age i.ideology i.religion)

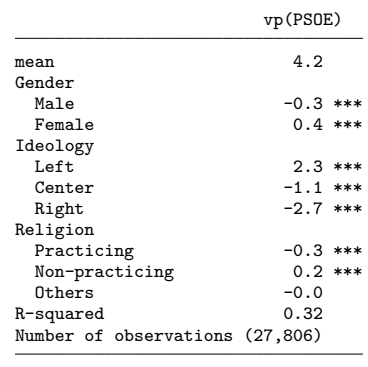

\*\*\* p<.001, \*\* p<.01, \* p<.05

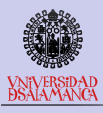

# <span id="page-17-0"></span>Multiple tidy marginal effects

Tidy marginal effects of gender, age, ideology and religion vs. mean

### [Tidy margins](#page-0-0)

[Introduction](#page-1-0)

[Marginal e.](#page-2-0)

[Definition](#page-2-0)

[Example](#page-6-0) [Data](#page-6-0)

[Data distribution](#page-7-0)

[Stata](#page-8-0)

[Regression](#page-8-0) [Margins](#page-10-0) Alternative margin [Marginal effects](#page-12-0) [Multivariate](#page-13-0)

[dime](#page-15-0)

[mregress](#page-16-0)

[sureg](#page-17-0)

[mlogit](#page-18-0)

[Remarks](#page-19-0)

[Final](#page-21-0)

Table: Margins and marginal effects on mean of voting

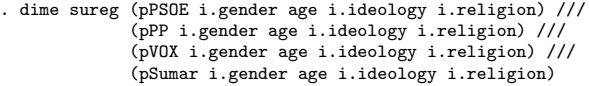

Table of margins and marginal effects from the mean.

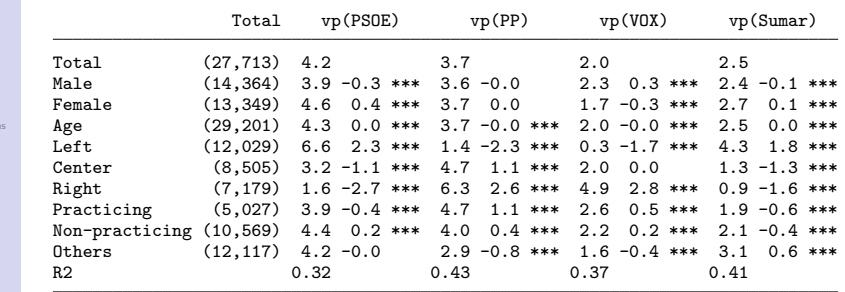

\*\*\* p<.001, \*\* p<.01, \* p<.05

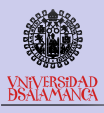

## <span id="page-18-0"></span>Multiple tidy marginal effects in mlogit regression Tidy marginal effects of gender, age, ideology and religion vs. mean

### [Tidy margins](#page-0-0)

#### [Introduction](#page-1-0)

[Marginal e.](#page-2-0)

[Definition](#page-2-0)

#### [Example](#page-6-0)

[Data](#page-6-0) [Data distribution](#page-7-0)

[Regression](#page-8-0) [Margins](#page-10-0) [Alternative margins](#page-11-0) [Marginal effects](#page-12-0) [Multivariate](#page-13-0)

[dime](#page-15-0) [mregress](#page-16-0)

[sureg](#page-17-0)

[mlogit](#page-18-0)

[Remarks](#page-19-0)

[Final](#page-21-0)

### Table: Margins and marginal effects vs. main percentages of voting

. dime mlogit intencionr i.gender age i.ideology i.religion

Table of marginals and global mean differences

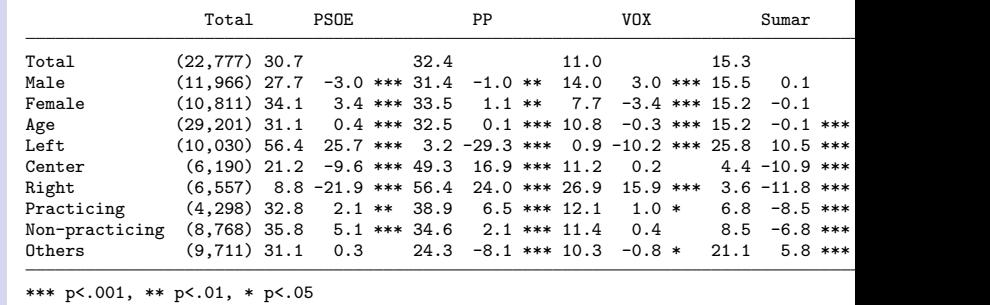

Pseudo R2: 0.279; Nagelkerke´s R2: 0.596; chi2: 19033.47; p: 0

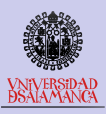

## <span id="page-19-0"></span>Remarks

About coincidence analysis

### [Tidy margins](#page-0-0)

- 
- [Introduction](#page-1-0)
- [Marginal e.](#page-2-0) [Definition](#page-2-0)
- [Example](#page-6-0) [Data](#page-6-0)
- [Data distribution](#page-7-0)
- 
- [Regression](#page-8-0) [Margins](#page-10-0)
- [Alternative margins](#page-11-0)
- [Marginal effects](#page-12-0)
- [Multivariate](#page-13-0)
- 
- [dime](#page-15-0) [mregress](#page-16-0) [sureg](#page-17-0)
- [mlogit](#page-18-0)
- [Remarks](#page-19-0)
- 
- A manner of presenting margins and marginal effects has been proposed.
- It has used the new capabilities of the Stata collect command.
- This may be useful to represent friendly and tidily several (multiple) regressions and (multinomial) logistic models
- New models as poisson and negative binomial are going to be incorporated.
- Among other possible challenges would be the consideration of interaction terms.

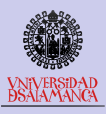

# Availability of dime

How to use it

### [Tidy margins](#page-0-0)

- 
- [Introduction](#page-1-0)
- [Marginal e.](#page-2-0) [Definition](#page-2-0)
- [Example](#page-6-0)
- [Data](#page-6-0)
- [Data distribution](#page-7-0)
- 
- [Regression](#page-8-0)
- [Margins](#page-10-0)
- [Alternative margins](#page-11-0)
- [Marginal effects](#page-12-0) [Multivariate](#page-13-0)
- 
- [dime](#page-15-0) [mregress](#page-16-0)
- [sureg](#page-17-0) [mlogit](#page-18-0)
- 
- [Remarks](#page-19-0) [Final](#page-21-0)
- dime can be used from Stata version 18 onwards.
	- Soon it will be available on Git-Hub.
	- Later it will be added to the coin package and available on SSC.
	- If you want to try it, you could ask for a copy of the program.
	- Comments and suggestions will be welcome!!

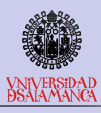

[Introduction](#page-1-0) [Marginal e.](#page-2-0) [Definition](#page-2-0) [Example](#page-6-0) [Data](#page-6-0) [Data distribution](#page-7-0)

## <span id="page-21-0"></span>Last slide

Thanks

# ¡Gracias por la atención prestada! modesto@usal.es

[Stata](#page-8-0)

[Regression](#page-8-0) [Margins](#page-10-0) [Alternative margins](#page-11-0) [Marginal effects](#page-12-0)

[Multivariate](#page-13-0)

### [Ado](#page-14-0)

[dime](#page-15-0) [mregress](#page-16-0) [sureg](#page-17-0)

[mlogit](#page-18-0)

[Remarks](#page-19-0)

[Final](#page-21-0)